# Rekodavi-sovellusprojekti

Dorrit Hämäläinen Tuomas Kontio Juha-Matti Rahkola Marjo Tanska

# Käytettävyystestaussuunnitelma

Julkinen Versio 1.0.0 13.8.2021

Jyväskylän yliopisto Informaatioteknologian tiedekunta Jyväskylä

## Tietoja dokumentista

#### Tekijä:

Dorrit Hämäläinen dorrit.m.hamalainen@student.jyu.fi

Dokumentin nimi: Rekodavi-projekti, käytettävyystestaussuunnitelma

Sivumäärä: 9

#### Tiedosto:

rekodavi\_kaytettavyystestaussuunnitelma\_1\_0\_0.docx

Tiivistelmä: Käytettävyystestaussuunnitelma kuvaa Study Health with HBSCsovellukseen Rekodavi-projektin kehittämien ominaisuuksien käytettävyystestauksen läpiviennin. Suunnitelmassa kuvataan testausympäristöt, testauksen tarkoitus ja läpivienti sekä testausmenetelmä.

Avainsanat: Rekodavi, testaussuunnitelma, käytettävyystestaus, tarkkailija, koehenkilö, käytettävyystehtävä.

## Muutoshistoria

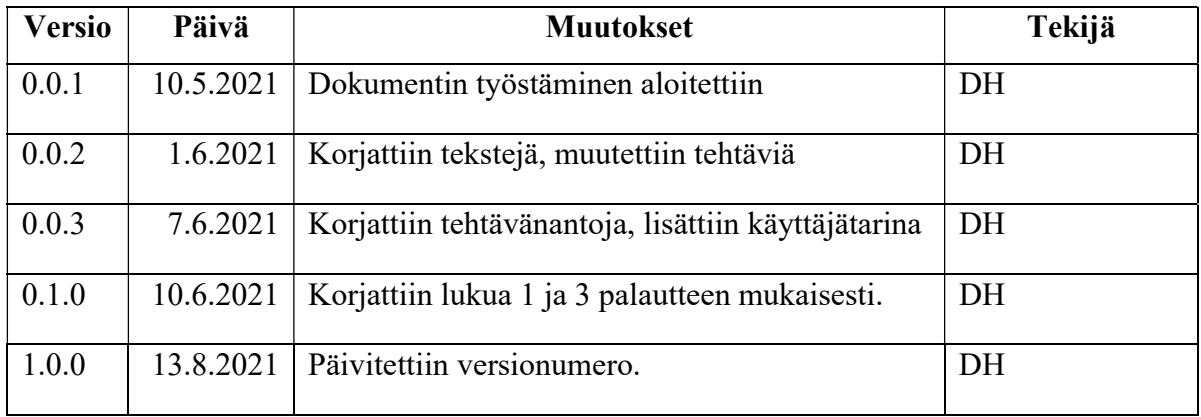

# Sisältö

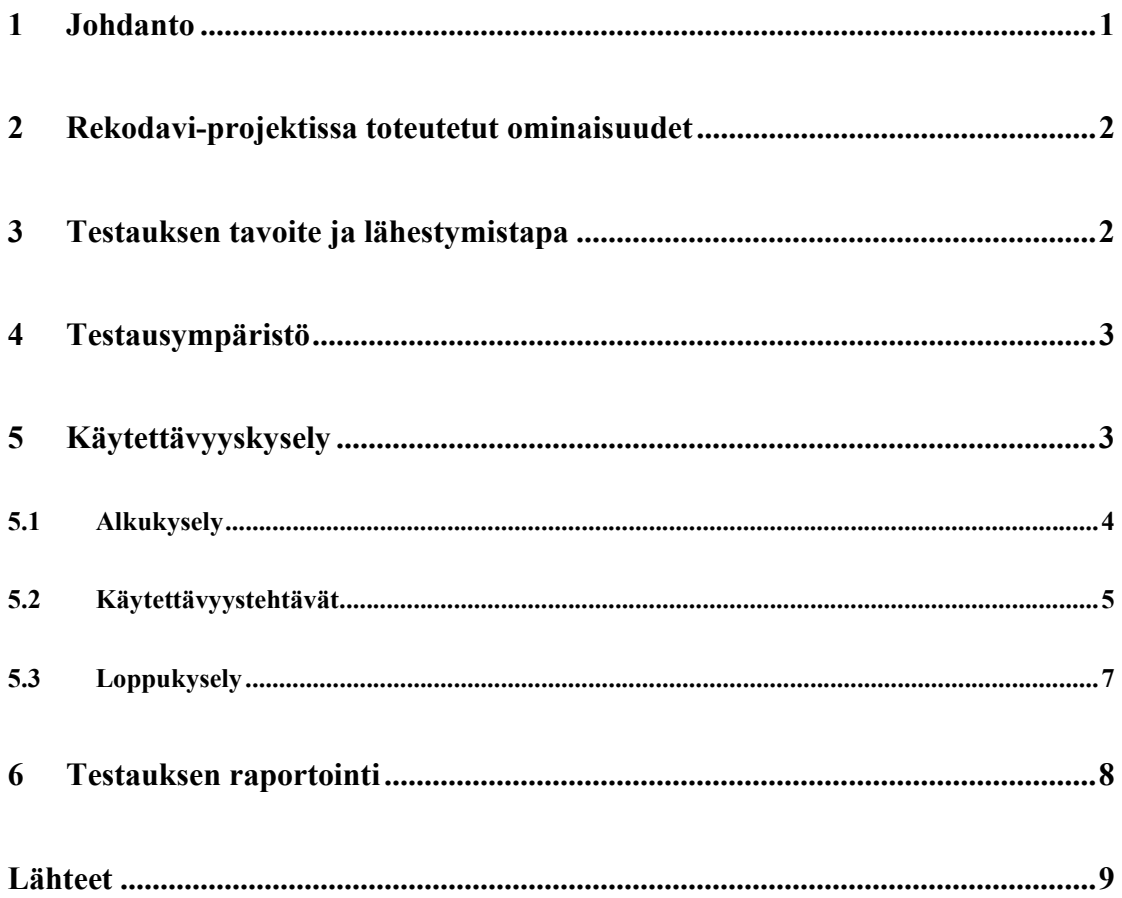

#### 1 Johdanto

Rekodavi-sovellusprojekti jatkaa Kodavi-sovellusprojektin tuottaman Study Heath with HBSC -verkkosovelluksen kehittämistä. Projektin kohteena on vuonna 2020 Jyväskylän yliopiston liikuntatieteelliselle tiedekunnalle kehitetty WWW-sovellus, jonka avulla käyttäjät voivat visualisoida WHO-Koululaiskyselyn tuloksia. Koululaiskysely kerää tietoa 5.- 7.- ja 9.-luokkalaisten terveystottumuksista sekä heidän terveyden kokemuksiaan neljän vuoden välein. Kysely toteutetaan seuraavan kerran vuonna 2022. Kodavi-projektissa sovellukselle toteutettiin datan visualisointi hakujen avulla. Kodavin toteuttamassa haussa koululaiskyselyn vastauksia voidaan visualisoida eri teemojen muuttujia vastausvuoden, luokkatason, sukupuolen, opetuskielen sekä alueen mukaan pylväskuvaajina. Kodavi toteutti sovelluksen suomeksi, ruotsiksi sekä englanniksi. Rekodavi-projektissa sovellukselle lisättiin pääkäyttäjän rooli ylläpidettävyyttä parantamaan, sekä tehtiin pieniä parannuksia sovelluksen yleiskäyttöisiin toimintoihin kuten esimerkiksi mahdollisuus tallentaa hakutulokset.

Sovelluksen tilaajana on Jyväskylän yliopiston liikuntatieteellinen tiedekunta. Tilaaja toivoi lisää toimintoja tukemaan sovelluksen ylläpitoa sekä sovelluksen monipuolistamiseksi. Sovellusta käytetään liikunta- ja terveystieteiden opetuksessa, lisäksi sovelluksesta on käytännössä tullut myös yleiskäyttöinen avoimen datan sovellus. Projektin tarkemmat tavoitteet ja päämäärät ovat esitetty Rekodavi-projektin projektisuunnitelmassa [1].

Tässä dokumentissa määritetään projektissa jatkokehitetylle Study Heath with HBSC verkkosovelluksen uusille toiminnoille käytettävyystestauksen testitapaukset ja menetelmät. Luvussa 2 esitellään sovelluksen uudet toiminnot lyhyesti. Luvussa 3 esitetään testauksen tavoite, testausmenetelmät sekä testauksen lähestymistapa. Luvussa 4 kuvataan testausympäristön vaatimukset. Luku 5 sisältää käytettävyystehtävät sekä niitä tukevat tiedot ja kyselyt. Luku 6 sisältää testauksen raportointiin liittyvät tiedot.

### 2 Rekodavi-projektissa toteutetut ominaisuudet

Rekodavi-projektissa sovellukselle lisättiin uusi pääkäyttäjän rooli, jonka mukana tulevat uudet toiminnat lisäävät ylläpidettävyyttä. Pääkäyttäjänä sovelluksessa pystyy lisäämään muuttujille lisätietoja kuten suosituksia, raja-arvoja tai linkkejä, pääkäyttäjä voi myös lisätä uutta dataa uusien kyselykertojen tuloksista, sekä muokata etusivun tekstejä tarpeen mukaan. Lisäksi pääkäyttäjä voi myös seurata sovelluksen käyttötilastoja laskurisivulla. Laskurissa voi tarkastella kuinka paljon tiettyä muuttujaa ja teemaa on haettu kuukauden tai vuoden aikana. Pääkäyttäjä voi myös lisätä uusia pääkäyttäjiä Peda.net -tunnuksien avulla.

Rekodavin tuottamat uudet yleiskäyttöiset toiminnot ovat uusi kuvaajatyyppi aikasarjoille, mahdollisuus ladata hakutulosten kuvaajat ja taulukot sekä useita pieniä toiminnallisia ja kosmeettisia parannuksia olemassa oleviin toimintoihin. Käyttäjä voi nyt valita tarkastellaanko vastausvuoden mukaan jaettua dataa pylväskuvaajana, aikasarjana tai molempina samaan aikaan. Sovelluksesta pystyy nyt myös lataamaan saadut tulokset. Pylväskuvaajat voi tallentaa png-kuvana ja tulostaulukon pystyy lataamaan csv-tiedostona tai xls-taulukkona. Hakutuloksille on lisäksi optimoitu koko hakusivun tulostus selaimen tulostustoiminnolle.

## 3 Testauksen tavoite ja lähestymistapa

Testauskerran tavoitteena on kartoittaa, kuinka toimivaksi ja miellyttäväksi käyttäjä kokee käyttöliittymän sekä Rekadavi-projektin tuottamat toiminnot. Testauskerralla huomioidaan käyttöliittymän toimivuus, käytettävyysongelmat ja mahdolliset puuttuvat toiminnallisuudet.

Testauksen testaustyyppinä käytetään käytettävyystestausta. Käytettävyystestauksen tavoitteena on selvittää, kuinka hyvin sovellus toimii käyttäjän näkökulmasta, sekä onko sitä miellyttävä käyttää. Käytettävyystestauksen suorittamiseen osallistuu vähintään kaksi projektin jäsentä tarkkailijan roolissa, ja vähintään kaksi projektinryhmän ulkopuolista henkilöä koehenkilöinä.

Käytettävyystestaus suoritetaan käytettävyystestauksen tarkkailija-koehenkilöasetelmalla, jossa koehenkilö suorittaa uusiin ominaisuuksiin liittyviä tehtäviä ja tarkkailija kirjaa koehenkilön havainnot. Tehtävät ovat johdettu Rekodavi-projektin vaatimusmäärittelystä [2]. Käytettävyystehtävissä koehenkilö suorittaa tehtäviä samalla kertoen ääneen kommenttinsa ja mietteensä tehtävään liittyen. Tarkkailija kirjaa koehenkilön kommentit, havainnot sekä mahdolliset hankaluudet. Tarkkailija voi tehtävän suorituksen aikana myös kirjata yleisenä havaintoja, esimerkiksi jos tehtävän tekeminen kestää kauan tai koehenkilöllä on yleisesti vaikeuksia suorittaa tehtävää. Testauksen laitetiedot ja koehenkilön taustatiedot kerätään alkukyselyssä. Käytettävyystehtävien jälkeen koehenkilöltä kysytään yleistä palautetta loppukyselyssä. Jokaisen testauskerran havainnot kirjataan omaan testausraporttiinsa.

### 4 Testausympäristö

Käytettävyystestaus suoritetaan PC:llä, taulutietokoneella tai puhelimella. Käytettävyystestauksen testausympäristöt määräytyvät koehenkilöiden käyttämien laitteiden ja käyttöjärjestelmien mukaan. Testattavana selaimena käytetään Google Chromea, Mozilla Firefoxia, Microsoft Edgeä tai Safaria. Koehenkilöt selostavat omien laitteidensa ja käyttöjärjestelmiensä tarkemmat tiedot alkukyselyssä.

## 5 Käytettävyyskysely

3(9) Koehenkilö vastaa tarkkailijan esittämiin alkukyselyn kysymyksiin, ja suorittaa sitten annetut tehtävät samalla kertoen ajatuksiaan ja kommenttejaan. Koehenkilö raportoi tarkkailijalle onnistuiko hän annetun tehtävän kaikissa osissa. Mikäli koehenkilö ei onnistu suorittamaan jotain tehtävän osaa kirjataan kommentteihin mitä osa tehtävästä oltiin suorittamassa, mikä toiminto oli kyseessä ja mikä virhe oli. Koehenkilö voi lisäksi antaa tehtävässä käytetyistä toiminnoista positiivista tai negatiivista yleispalautetta. Suoritettuaan kaikki tehtävät koehenkilö vastaa tarkkailijan esittämiin loppukyselyn kysymyksiin.

## 5.1 Alkukysely

- 1. Minkä tyyppisellä laitteella suoritat käytettävyystestausta? (PC, puhelin, tabletti)
- 2. Mikä on laitteesi käyttöjärjestelmä?
- 3. Millä selaimella suoritat testauksen? Kerro myös selaimen versio. Selaimen versio löytyy Chrome-selaimessa Asetukset -> Tietoja Chromesta -kohdasta, Firefox-selaimessa Asetukset -> Yleiset, otsikon Firefoxin päivitykset alta ja Edge-selaimessa Asetukset -> Tietoja Edgestä -kohdasta.
- 4. Kuinka tuttu testattava sovellus on sinulle?

## 5.2 Käytettävyystehtävät

Tehtävät suoritetaan numerojärjestyksessä. Pääkäyttäjäksi kirjaudutaan osoitteessa https://kodavi.koodikissa.fi/login pääkäyttäjän peda.net-tunnuksilla.

Käyttöskenaario: Olet sivuston ylläpitäjä, ja olet saanut uusimman koululaiskyselyn vastausdatan. Datasi on esikäsitelty aiemman datan mukaiseksi ja aiot lisätä sen tietokantaan. Olet lisäksi saanut koottua uusia lisätietoja, jotka aiot lisätä kyseisen aihealueen muuttujille.

Tehtävä 1: Kirjaudu sisään pääkäyttäjäksi ja tarkastele kuinka monta someriippuvuuden vähentämiseen liittyvää hakua on tehty viimeisen kuukauden aikana. Tarkastele kuinka monta hakua hampaiden pesuun liittyen on tehty viimeisen vuoden aikana.

#### Onnistuitko tehtävässä?

Positiivinen/negatiivinen palaute toiminnoista:

Muita havaintoja:

Tehtävä 2: Pääkäyttäjänä lisää tietokantaan annettu csv-tiedosto. Päivitä etusivulle maininta, että vuoden 2022 data on lisätty tietokantaan.

#### Onnistuitko tehtävässä?

#### Positiivinen/negatiivinen palaute toiminnoista:

Muita havaintoja:

Tehtävä 3: Pääkäyttäjänä lisää some-riippuvuuden vähentämiseen liittyvään muuttujaan lisätiedoksi päihdelinkki-sivuston linkki nettiriippuvuuden hoidosta: https://paihdelinkki.fi/fi/tietopankki/tietoiskut/toiminnallisetriippuvuudet/nettiriippuvuuden-hoito

#### Onnistuitko tehtävässä?

Positiivinen/negatiivinen palaute toiminnoista:

Muita havaintoja:

Tehtävä 4: Pääkäyttäjänä lisää sovelluksen englanninkieliselle osalle suositus liittyen hampaiden pesuun. Lisää hampaiden pesuun liittyvälle muuttujalle lisätiedoksi teksti "Brush your teeth twice a day". Kirjaudu ulos pääkäyttäjän roolista.

#### Onnistuitko tehtävässä?

Positiivinen/negatiivinen palaute toiminnoista:

Muita havaintoja:

Tehtävä 5: Hae englanniksi tietoa hampaiden pesusta ja lataa tulostaulukko xlsmuodossa sekä pylväskuvaaja kuvana.

#### Onnistuitko tehtävässä?

Positiivinen/negatiivinen palaute toiminnoista:

Muita havaintoja:

Tehtävä 6: Hae suomeksi tietoa some-riippuvuuden vähentämisestä ja valitse esitystavaksi aikasarja- ja pylväskuvaaja. Lataa sivu pdf-muodossa.

#### Onnistuitko tehtävässä?

Positiivinen/negatiivinen palaute toiminnoista:

Muita havaintoja:

## 5.3 Loppukysely

Suoritettuasi kaikki käytettävyyskyselyn tehtävät vastaa seuraaviin kysymyksiin:

- 1. Mitkä ominaisuudet olivat helppoja käyttää?
- 2. Missä ominaisuuksissa olisi parannettavaa ja miten parantaisit niitä?
- 3. Mitä mieltä olet käyttöliittymästä?
- 4. Onko sinulla kehitysehdotuksia?

## 6 Testauksen raportointi

Testauskerrasta tulee kirjoittaa erillinen testausraportti. Tarkkailija kirjaa yksilöintitietoihin seuraavat tiedot:

- testattu sovellus ja sovelluksen versio,
- testaussuunnitelma ja testaussuunnitelman versio,
- testausympäristö eli kehitysympäristö tai palvelin,
- laite ja laitteen merkki,
- käyttöjärjestelmä ja selain sekä näiden versiot,
- testauksen koehenkilö sekä tarkkailija,
- testauksen päivämäärä, aloitusaika sekä päättämisaika.

Testausraporttiin kirjataan testauksen yhteenvetotietoina seuraavat tiedot:

- havaintojen määrä,
- suoritettujen tehtävien määrä,
- suorittamatta jääneiden tehtävien määrä,
- kooste koehenkilön havainnoita ja palautteesta,
- testauskerran johtopäätös.

Testauskerran johtopäätös on "hyväksytty", mikäli koehenkilö suorittaa onnistuneesti kaikki annetut tehtävät, eikä testauksessa ilmene vakavia puutteita tai virheitä. Muussa tapauksessa johtopäätös on "hylätty". Havaitut virheet tulee korjata ennen seuraavan testauskerran suorittamista.

## Lähteet

- [1] Dorrit Hämäläinen, Tuomas Kontio, Juha-Matti Rahkola ja Marjo Tanska, "Rekodavi-projekti, Projektisuunnitelma" versio 1.0.0, Jyväskylän yliopisto, Informaatioteknologian tiedekunta.
- [2] Dorrit Hämäläinen, Tuomas Kontio, Juha-Matti Rahkola ja Marjo Tanska, "Rekodavi-projekti, Vaatimusmäärittely" versio 0.1.0, Jyväskylän yliopisto, Informaatioteknologian tiedekunta.